# **Virtual Audit Toolkit**

### **Contents**

- **Virtual Audit: What, When, & Why?** (Pg. 2-3)
- **Virtual Audit Process** (Pg. 4-8)
- **Virtual Audit Overview** (Pg. 9)
- **Quality Coordinator Guide** (Pg. 10)
- **De-identified DSMES Participant Chart Requirements** (Pg. 11,12)

1

- **Virtual Audit Documentation Checklist** (Pg. 13)
- **Locating Your Reporting Period**( Pg. 14)
- **Auditor Worksheets and Resources** (Pg. 15)
- **Frequently Asked Questions** (Pg. 16)

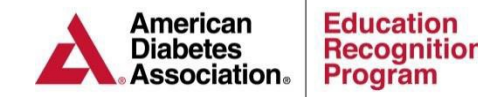

# **What & Why?**

### **What?**

A virtual audit is a random selection process of choosing DSMES services to be audited. This allows the American Diabetes Association (ADA) Education Recognition Program (ERP) to verify a Recognized DSMES service was operating under the National Standards for Diabetes Self-Management and Support (DSMES) at the time of the most recent application and has continued to meet the National Standards during the current recognition period.

### **Why?**

Medicare (CMS) requires the ADA to audit 5%, up to 70 recognized DSMES services annually. If the service refuses the audit, recognition will be withdrawn per CMS guidelines. CMS does not allow the audit dates to be negotiated.

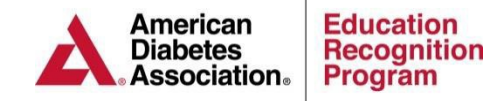

# **When?**

### **When are the virtual audit items required to be submitted to ERP?**

If a service is chosen for an audit, the quality coordinator will be notified **10** business days prior to the documents shipping date. This allows the service to gather and send the required audit documents as well as address any questions or concerns with ERP staff. The lead auditor will contact the quality coordinator once the service has confirmed receipt of the audit notification to set up conference call time on audit date and answer any audit questions.

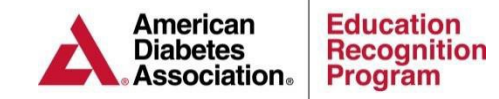

- 1. Log into the ERP Portal at https://erp.diabetes.org
- 2. Click on the DSMES Applications /ASRs/Audits tab

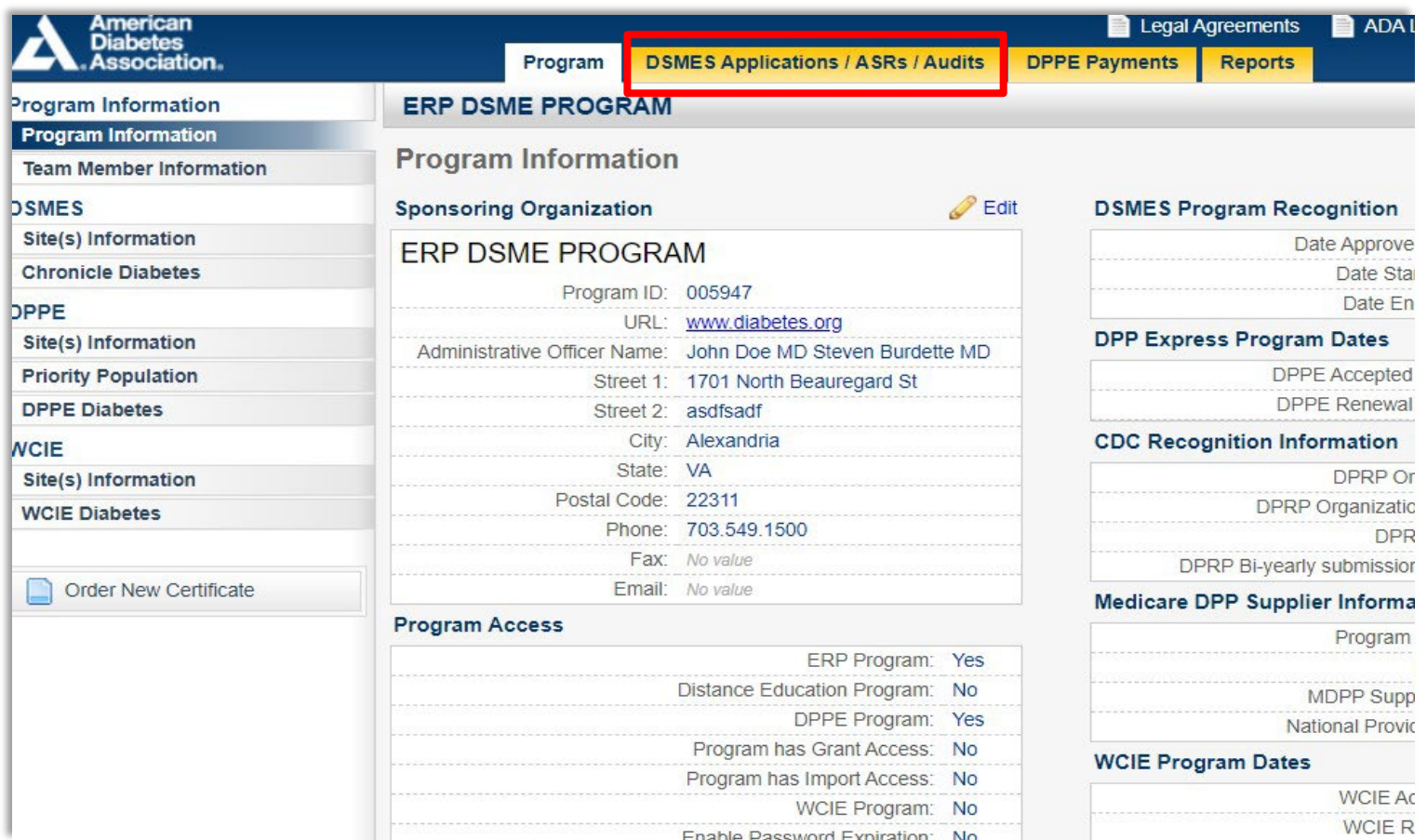

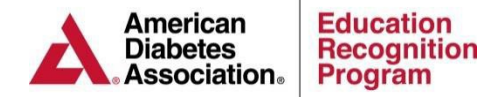

- 3. Scroll down to the Virtual Audits Section
- 4. Click on Open and Edit Virtual Audit

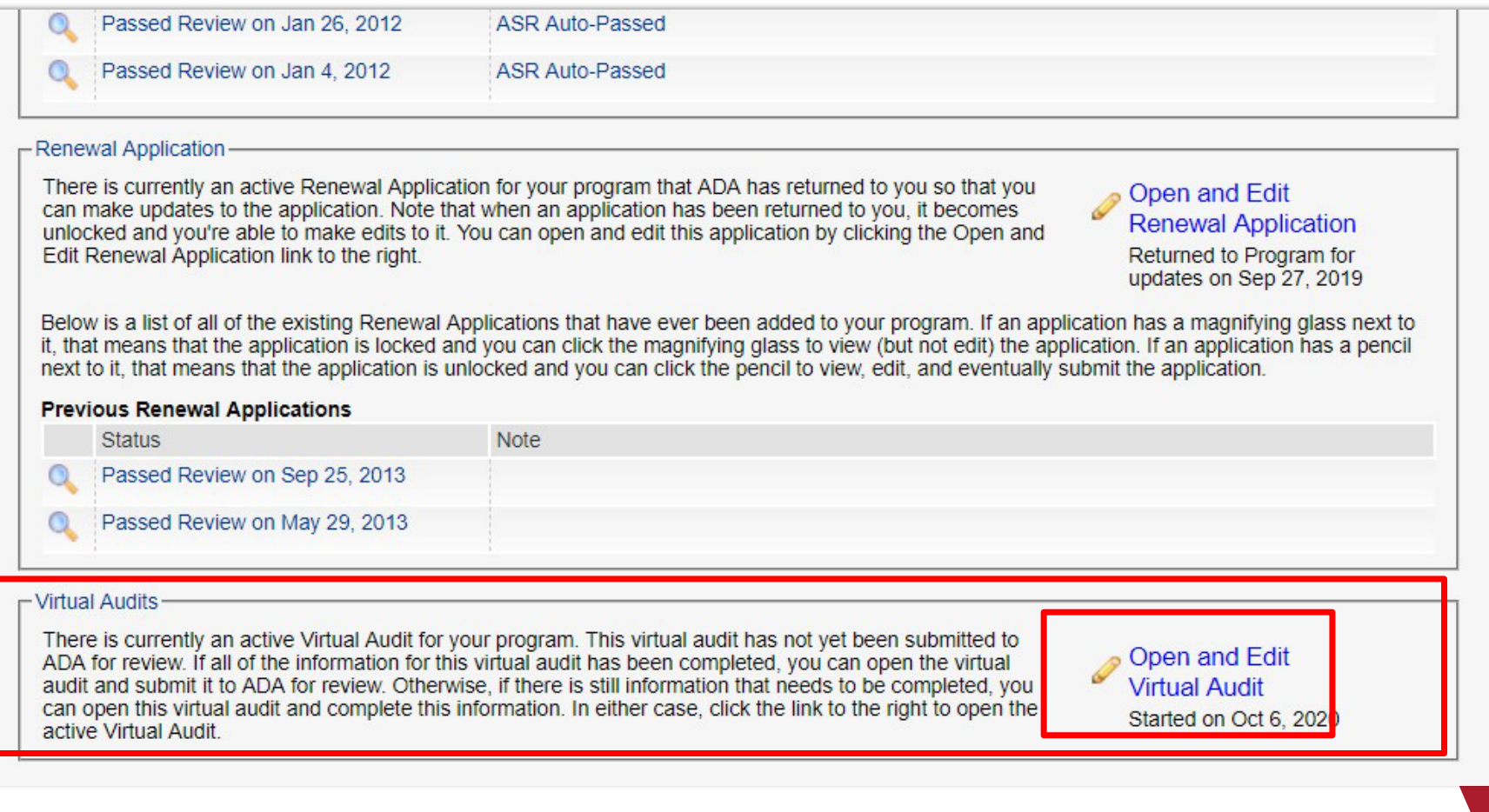

**Education** 

Program

**Recognition** 

**American Diabetes** 

**Association** 

5

#### 5. Complete the Verification Statement under Part 1 **Note:** Each 6. Verify the Site Information in Part 2 section that is complete will Virtual Audit Application (Started on Oct 6, 2020) have a green **PREVIOUS: None NEXT: Virtual Audit Information** circle with a **Virtual Audit Summary** checkmark Virtual Audit Status: Started on Oct 6, 2020 This Virtual Audit is incomplete. The rows in the table below list the various pages of the Virtual Audit. Each page's row has an icon indicompleteness- a yellow exclamation point (indicating that there is missing information on that page), a green checkmark (indicating that complete on that page), or a blue circle (indicating the information on that page is optional). Refer to the icon key at left for reference. To required page, begin by clicking on the page's row. Alternatively, you can click the Next button above to move to the first page of this Vii can return to this Virtual Audit Summary page at any time by clicking the Return to Summary Page button on the left. Note that as you enter information into the pages, everything is automatically saved. After you have completed all of the pages, all of the will have green check marks (or blue circles) and you'll be able to submit this Virtual Audit to ADA. **Part 1: General Information Part 3: Documentation Audit Submission - Reporting Period Verification Statement Audit Submission - Current Operations** Part 2: Site Information (Primary / Main Site) Diabetes Self-Management Education Program11 Profile

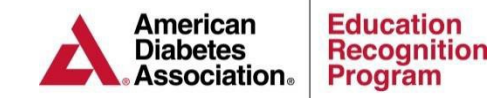

# **Virtual Audit Process**

7. The **Part 3: Documentation** section will provide you with the option to upload or to fax the documentation required for the reporting period and the current operations. **Note:** The reporting period and current operations dates will be prepopulated for you.

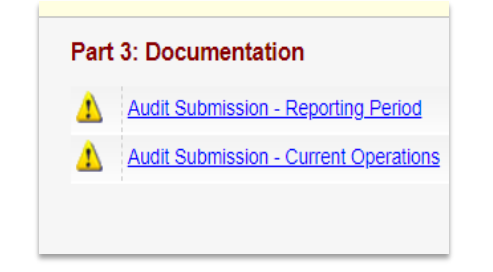

As documents are uploaded or faxed you will need to check each of the red circles an X in the center to change them to green. All indicators must be green in order to submit the virtual audit.

**Note:** You can upload as many documents as you need to as long as each document is 5 MB or smaller.

#### Jun 4, 2013 and Jul 17, 2013

You need to upload or fax the following documents for the Reporting Period. These items can be uploaded into this form by clicking the Upload Document button. This will open a window where you can choose the file to upload. You can upload more than one document under each category. Alternatively, you can indicate that you'll be faxing the documents to ADA by clicking the Fax Document button. Any document that you fax must be received in the office by 8AM the business day prior to the audit date. Fax documents to: 703-991-9120 As you upload documents you need to check off items from the list below each standard. This checklist is part of what is used to indicate that all of the correct documents are uploaded. There must also be at least one upload per section. To check off an item click on  $\bigotimes$ . If you make a mistake and need to uncheck an item simply click on  $\bigcirc$  to set it back to  $\bigcirc$ . **Standard 1** O Documentation reflecting organizational support of the DSMES service within 12 months of the most recent renewal or original application submission. Documentation reflecting organization structure that includes the DSMES service Documentation reflecting the DSMES service goals set within 12 months of the most recent renewal or original application submission and the review of the goals. Documentation reflecting DSMES service mission statement **Standard 1** Upload Documen **C** Fax Document Document Dee Date Submitted Method Oct 6, 2020 Standard 1 documents Fay **Remove Document Standard 2** Documentation reflecting advisory activity within 12 months prior to the most recent renewal or original application submission Advisory activity documentation reflects date, members and service input gained from the activity. **Standard 2 C** Upload Document No documents of this type uploaded. Click the green plus button to upload a document

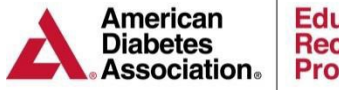

Once Part 1, 2 & 3 have been successfully completed you will be provided with a link to submit the Virtual Audit for ADA review.

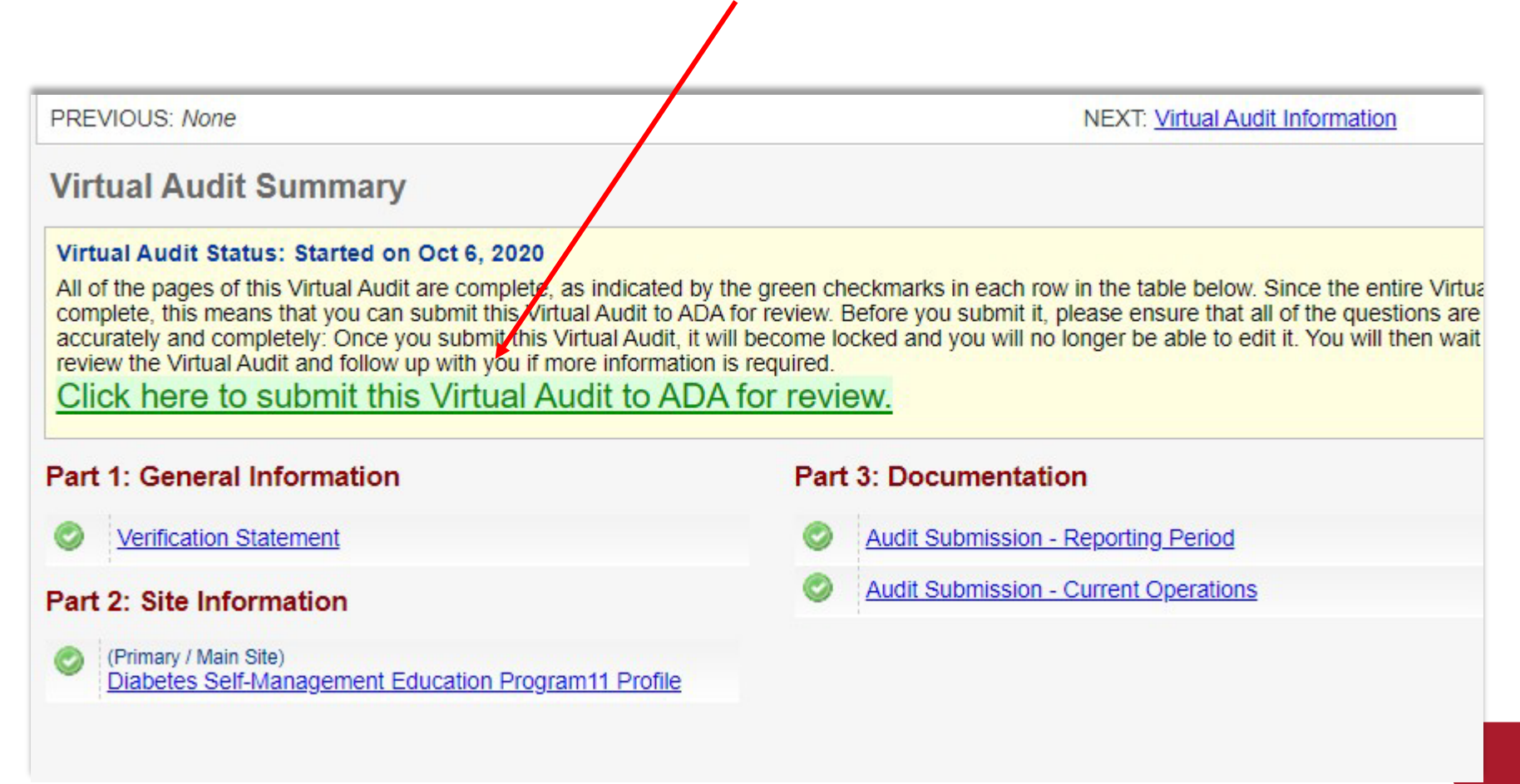

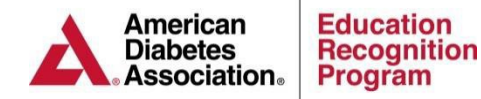

# **Virtual Audit Overview The Two Periods of Audit Documentation**

#### **Reporting Period**

The reporting period is based on the reporting period used by the DSMES service's most recent renewal or original application. The reporting period can be found on your Audit Notification Letter.

Documentation reflecting that each standards' indicators were in operation during the reporting period needs to be presented during the audit.

#### **Current Operations**

The current operations refers to the 6-month period prior to the audit date in relation to the **complete** participant DSMES charts (Std. 5) required for the audit. At least one element of the DSMES cycle (A-I) must have occurred during this 6-month period.

• **For standards 1, 2, 4 and 6, the current period documentation must be from the past 12 months of the onsite audit date.**

• **For Standard 3, licenses and certifications must be current at the time of the audit date and 15 hours of CEU's must be presented from the services last Recognition (anniversary) year** 

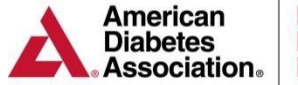

# **Quality [Coordinator](http://professional.diabetes.org/erpqcguide) Guide (QCG & Required Documentation**

### **Did You Know?**

If your DSMES service is using the  $QCG$  and it is up to date with the required elements, your [QCG](http://professional.diabetes.org/erpqcguide) will have all of the required documents for the audit **except for Standard 1 where you are now required to document how each stakeholder may provide input and/or advocacy.** Please complete the [DSMES Service Team Tracker](https://professional.diabetes.org/ERPstafftracker) and include it in your desk audit documents.

Please identify the A-I elements to each participant chart. The DSMES Chart Review form on page 50 of the QCG can assist with this step.

If you are not using the **[QCG](http://professional.diabetes.org/erpqcguide)**, please continue with this toolkit which will guide you through audit preparation and documentation presentation steps.

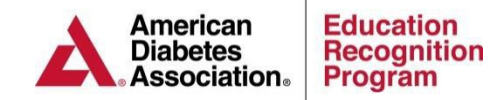

### **De-Identified Participant Charts** (Pg. 1 of 2)

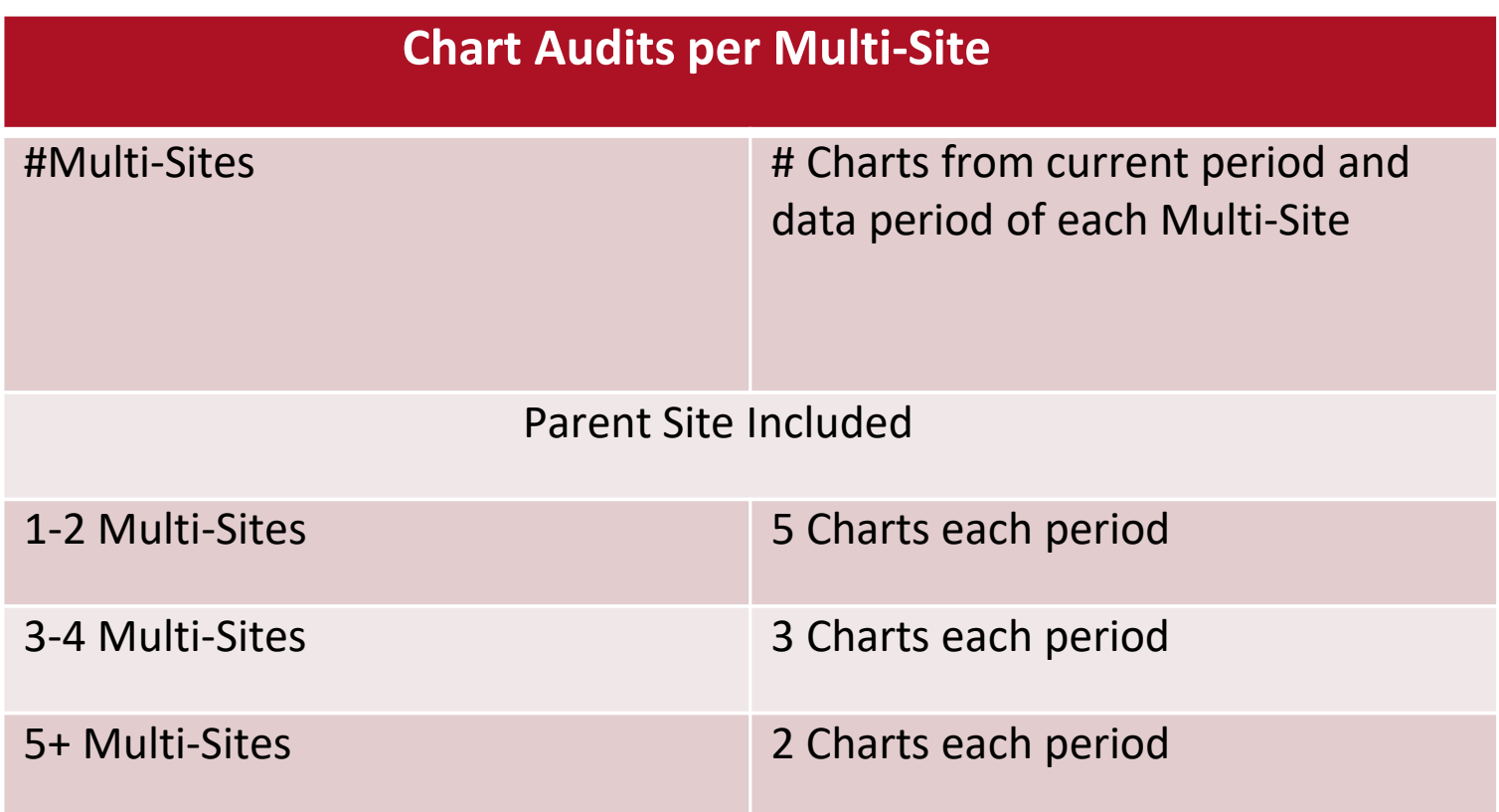

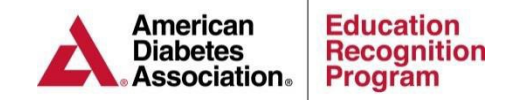

### **Initial Comprehensive DSMES Cycle-Standard 5**

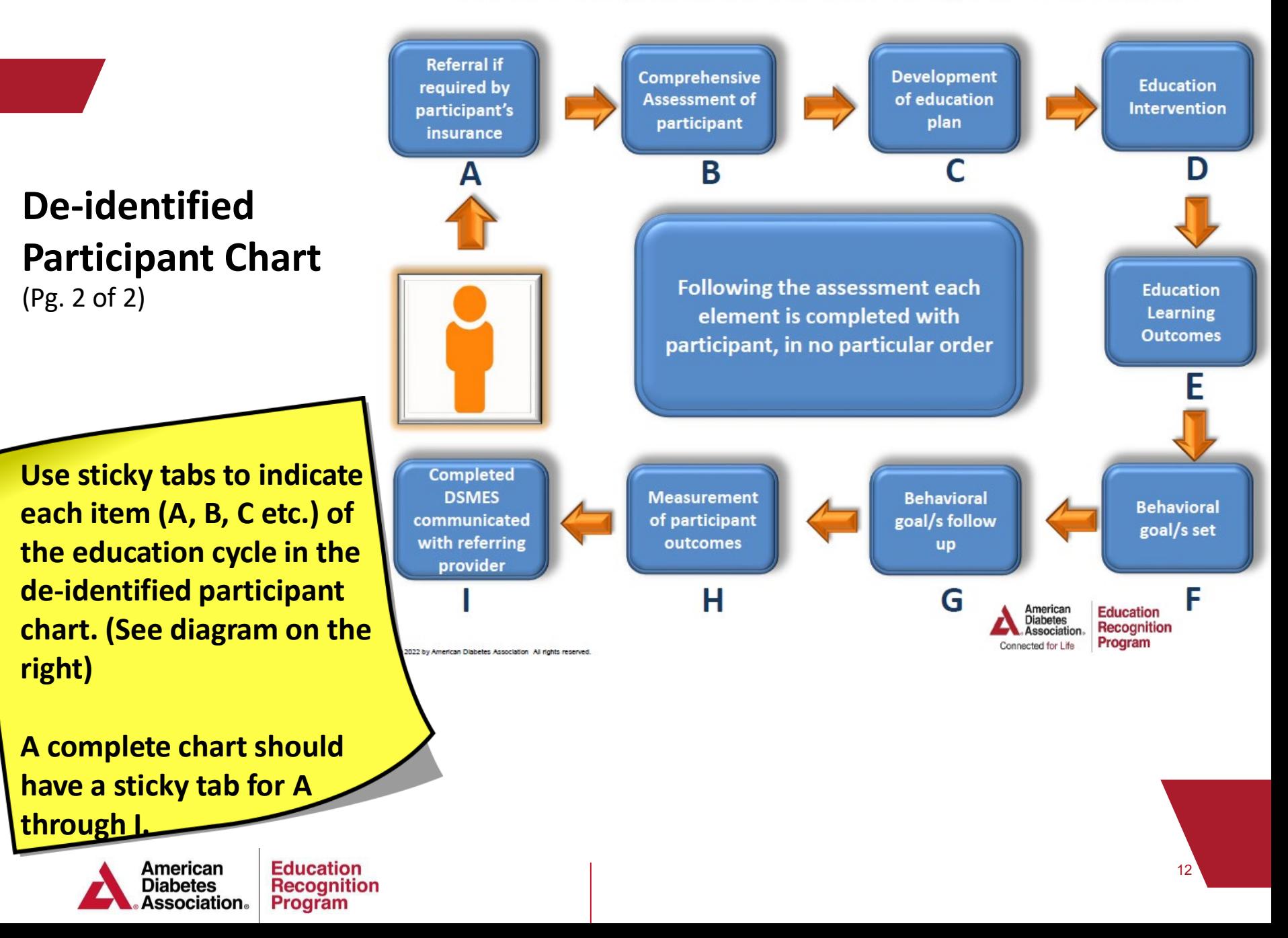

### **Virtual Audit Documentation Checklist**

- **Submit a statement and picture of the place of concern poster location**
	- Use the Audit [Documentation](http://professional.diabetes.org/erp-audit-checklist) Checklist to ensure you have the required documents
	- Upload each document in the appropriate section of the ERP portal
	- **Ensure that all documents include the date the activity occurred** *The Quality Coordinator*

The American Diabetes Association Recognizes this education service as meeting the National Standards for Diabetes Self-Management **Education and Support** 

If you have any concerns about the diabetes education you receive

> Please call 1-888-232-0822

> > or

write **American Diabetes Association Director, Education Recognition Program** 2451 Crystal Drive, Suite 900 Arlington, VA 22202

Refer to 00\*\*\*\*

A. American Diabetes Association. **Education Recognition Program** 

*received this document after the programs most recent application*

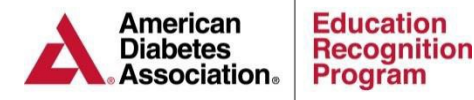

### **Locating Your Reporting Period**

### **Applications & Annual Status Reports**

Services have access to previous Applications and Annual Status Reports through the Applications/ASRs tab of the [ERP Portal](https://erp.diabetes.org/). The Application/ASR can be printed by clicking on the magnifying glass next to the appropriate application.

The audit will require documentation to support the reported behavior goals and other participant outcomes reflected on the most recent Application and ASR.

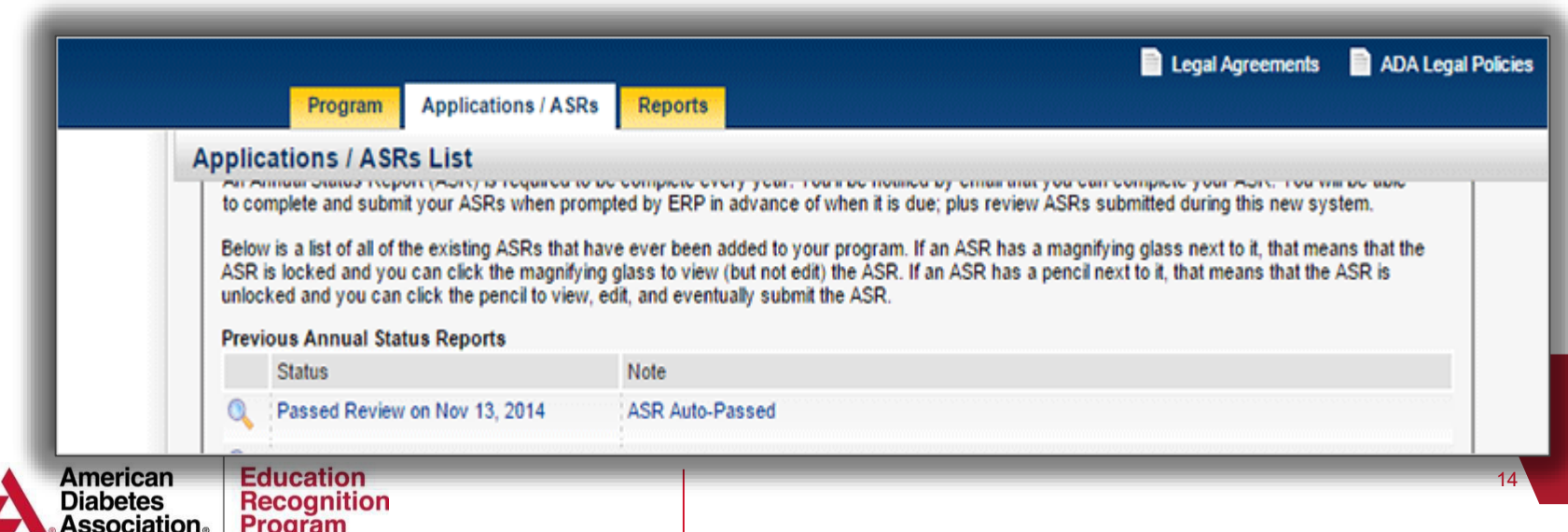

### **Worksheets & Resources**

*ERP has many resources but the top four listed below will be especially helpful for your audit preparation*

- **ERP Quality Coordinator Guide**
- **11th [Edition Audit Checklist](https://professional.diabetes.org/erp-audit-checklist)**
- **\*Participant [Record/Chart](http://professional.diabetes.org/chartreviewform) Review Form**
- **Initial [Comprehensive](http://professional.diabetes.org/erpdsmecycle) DSMES Cycle**

\*Indicates the forms used by the audit team

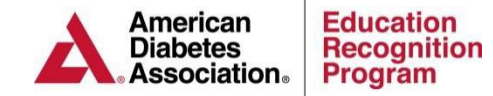

# **F**requently **A**sked**Q**uestions

#### **Q: Is the Audit date negotiable?**

**A:** The audit date is **NOT** negotiable per CMS guidelines.

#### **Q: What if I refuse the audit?**

**A:** Refusing the audit will result in the loss of your DSMES service's ADA Recognition.

#### **Q: When will I be notified of the audit outcome?**

**A:** The DSMES service will receive notification of the audit outcome 30-45 business days after the audit date.

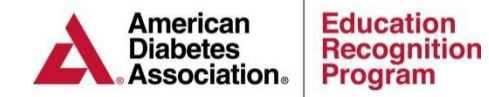